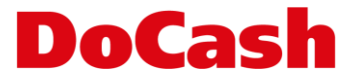

## **Инструкция по обновлению ПО детектора** DoCash Golf

Обновление ПО производится в **ДВА ЭТАПА**: загрузка прошивки (ПО) и загрузка конфигурации детектируемых валют.

## **Этап 1:**

- ➢ Скопировать файлы CWYRGB02E.bin и CURCONF.txt на USB флешку (в корень).
- ➢ Подсоединить флешку к порту выключенного детектора.
- ➢ Удерживая REP/CLR, включить детектор.
- ➢ Появится надпись LOAD, кнопку можно отпустить.
- ➢ После прошивки детектор перезапустится сам и останется в состоянии готовности.

## **Этап 2:**

- ➢ Зажать кнопки CUR/DIR и REP/CLR на 3 секунды. Появится меню параметров, на экране отобразится d-1.
- ➢ Кнопкой REP/CLR выбрать d-4.
- ➢ Зажать кнопки CUR/DIR и REP/CLR на 3 секунды. Появится надпись YES.
- ➢ Конфигурация установлена.
- ➢ Проверить перечень валют последовательным нажатием кнопки CUR/DIR.